# **Experiment HP-8: The Galvanic Skin Response (GSR) and Investigation into 'Cheating'**

This iWorx lab experiment was graciously provided by Dr. Paul Wagner and Dr. Tracy Wagner, Asst. Professors, Washburn University, Topeka, KS.

## **Equipment Required**

PC or Mac Computer

IWX/214, USB cable, IWX/214 power supply

GSR-200 GSR amplifier, electrodes, and cable

PT-104 Pulse plethysmograph

Folder of 10 Photographs - include neutral and emotional photos

Directions for the Investigators and Subjects

#### **Start the Software**

- 1. Click on LabScribe
- 2. Click Settings  $\rightarrow$  Human Psychophysiology  $\rightarrow$  GSR-Investigation
- 3. Once the settings file has been loaded, click the **Experiment** button on the toolbar to open any of the following documents:
	- Appendix
	- Background
	- Labs
	- Setup (opens automatically)

### **GSR and PT-104 Setup**

- 1. Locate the PT-104 pulse plethysmograph and plug it into the Channel 3 input of the IWX/214 (Figure HP-8-S1).
- 2. Locate the GSR-200 galvanic skin response amplifier, male-male DIN8 cable, and GSR electrodes (Figure HP-8-S2) in the iWorx kit.
- 3. Plug one end of the male-male DIN8 cable into the female DIN8 connector on the GSR-200 galvanic skin response amplifier. Plug the other end of the DIN8 cable into the Channel 4 input of the IWX/214 (Figure HP-8-S3)

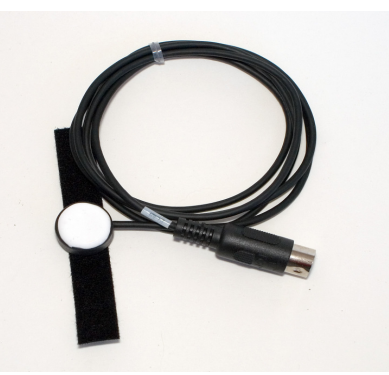

*Figure HP-8-S1: PT-104 pulse plethysmograph.*

## **Calibration of GSR Amplifier**

- 1. Place the GRS electrodes on the lab bench so they are not touching any surfaces.
- 2. Click on the Record button; record data for 1 minute.
- 3. Click on the Stop button.

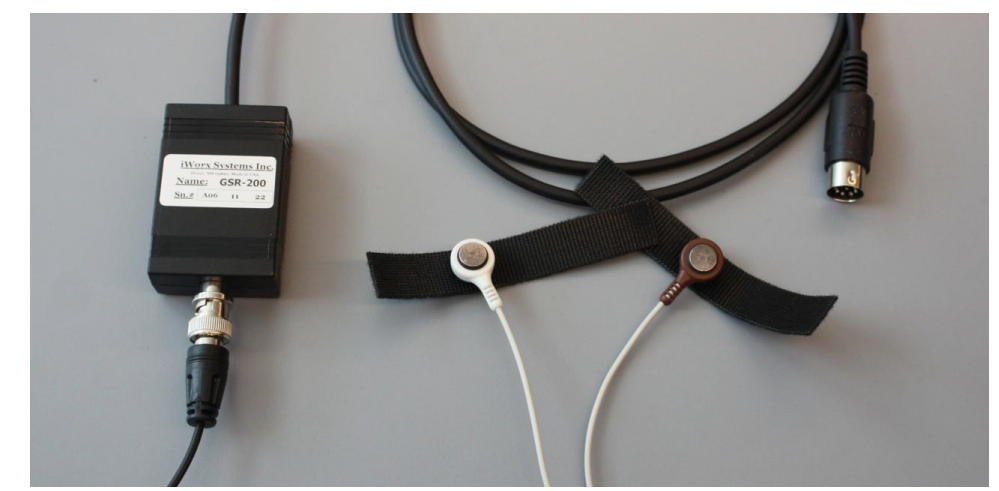

*Figure HP-8-S2 The GSR-200 galvanic skin response amplifier.*

- 4. Set the baseline to zero:
	- Click V2-V1 to the right of the GSR channel
	- Click Set Offset (Figure HP-8-S4)
	- Set the offset to 0 and check Apply to all blocks
	- Click OK.

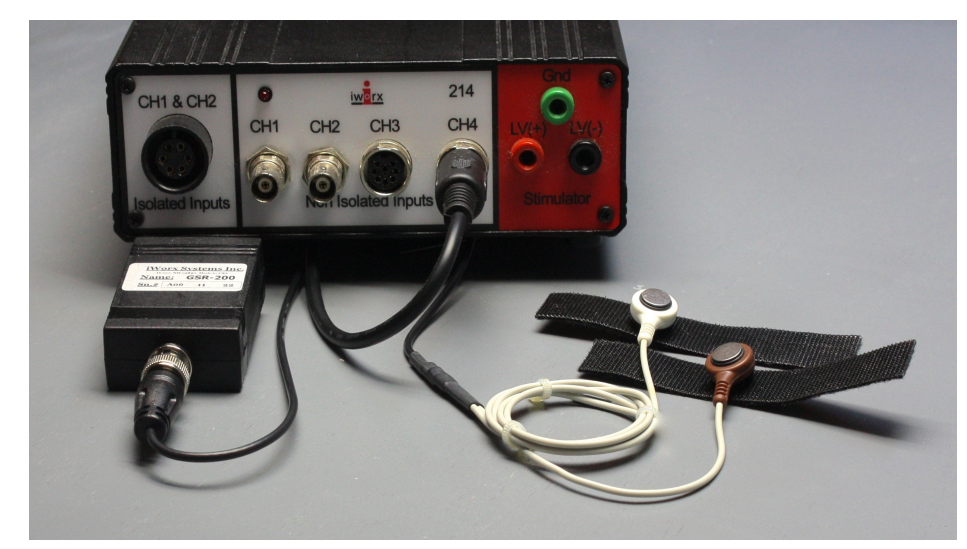

*Figure HP-8-S3: The equipment needed to record GSR.*

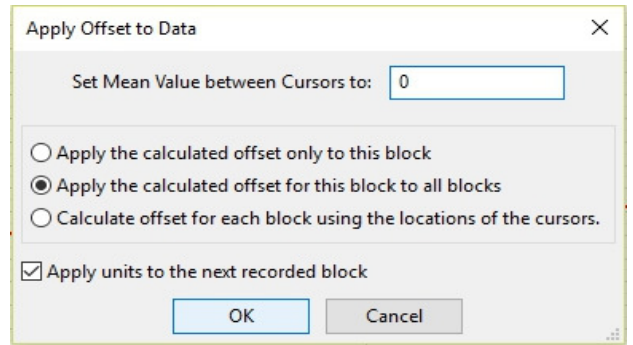

*Figure HP-8-S4: Apply Offset window for setting the GSR unit to "0".*

*Note: The GSR-200 galvanic skin response amplifier is factory calibrated so that an output of 1 Volt is equal to 5 microSiemens (µS). This calibration factor is programmed into the LabScribe recording software by the GSR-Investigation-LS2 settings file used in this experiment.* 

- 5. To check the programming of the calibration:
	- Click on V2-V1 to the right of the Skin Conductance Level channel to open the channel menu.
	- Select Simple.
	- The Simple Units Calibration window will appear with the values for the two-point calibration of the GSR-200 amplifier already entered.

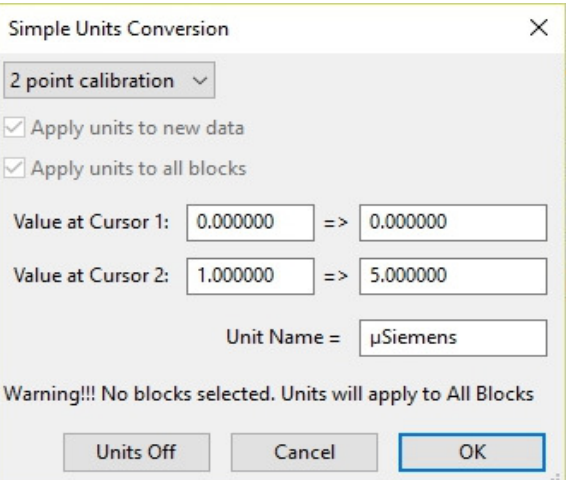

*Figure HP-8-S5: Simple Units Conversion window for GSR-200 amplifier.*

*Note: These exercises are best performed in groups of 4 or 6 individuals. Plan accordingly so that each group has enough members so that some are investigators and some are suspects.*

#### **SEE APPENDIX FOR PERTINENT INSTRUCTIONS FOR THIS EXPERIMENT.**